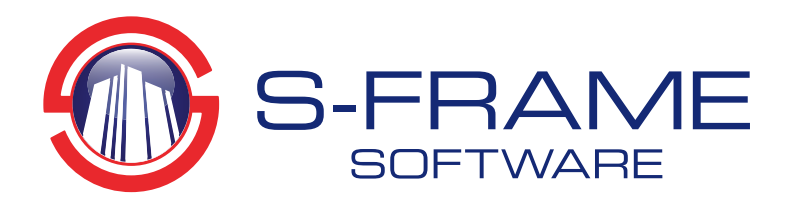

## Tips & Tricks Scratch Pad/S-PAD

column or brace – then run that quick check or

Are you tired of using capacity look-up tables in this day and age? Do you need to quickly check a column or beam capacity but don't have time to build a complete detailed model, or you already have dimensions and forces? Do you wish you had a simple utility to run that check or, even better, an auto-design to identify an optimum section?

The **Scratch Pad** is such a utility. The Scratch Pad can be run in stand-alone mode, as well as inside **S-STEEL**. Thus it can be used entirely on its own (known as **S-PAD**) for rapid checking and design and also within S-STEEL (known as **Scratch Pad**) to allow the engineer full, interactive control of all design parameters. **S-PAD** and **Scratch Pad** refer to the same program and we'll use the two names interchangeably. What's more? If you have S-STEEL, then you already have the Scratch Pad! To view a video on the use of the Scratch-Pad, click here.

In stand-alone mode, simply input design loads and effective lengths of a steel element - be it beam,

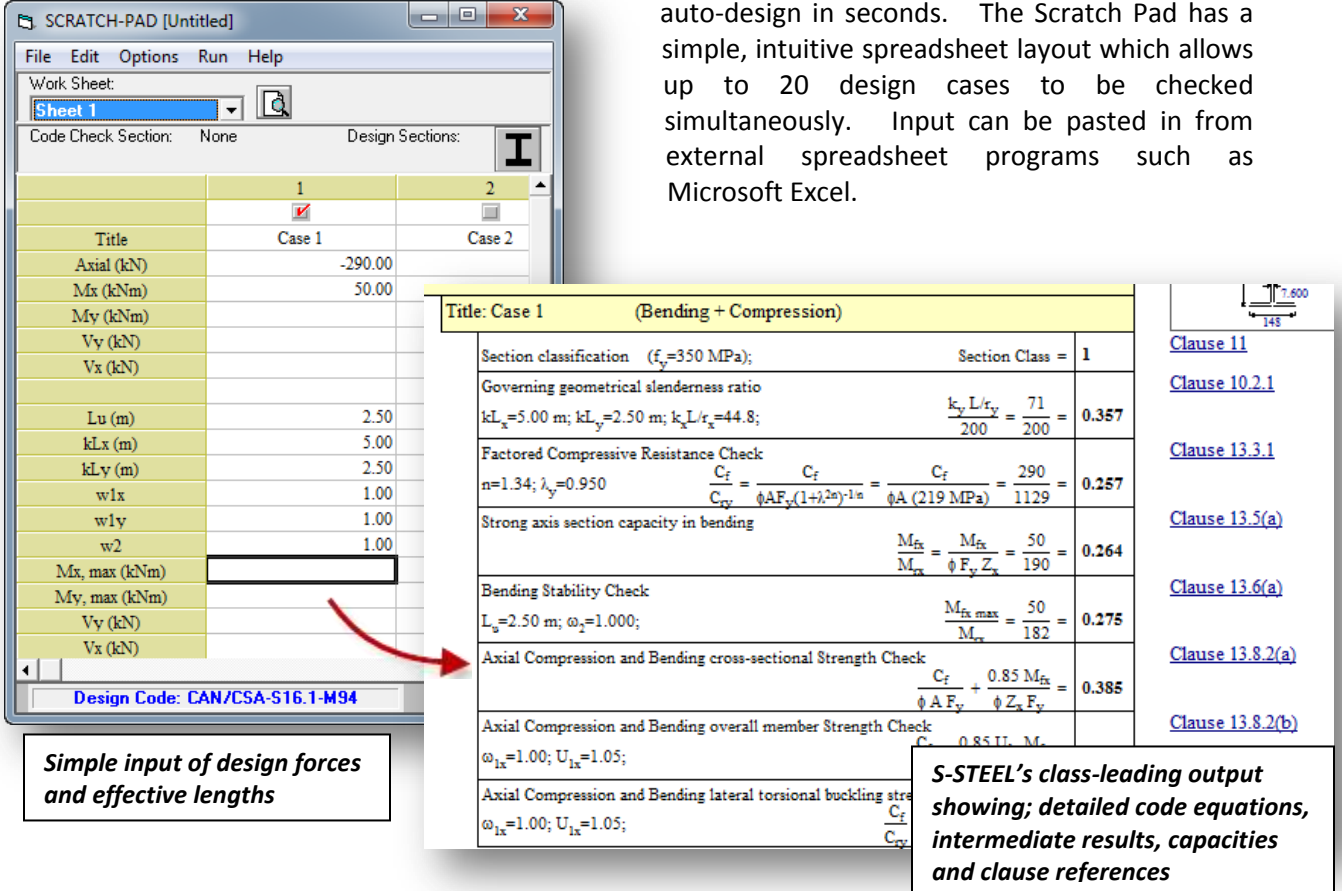

Within S-STEEL, S-PAD can be used to design any member individually, offering more control over effective lengths. S-STEEL will automatically transfer forces from analysis and user-inputted design constraints by simply right-clicking on a member, then choosing "Send to Scratch Pad."

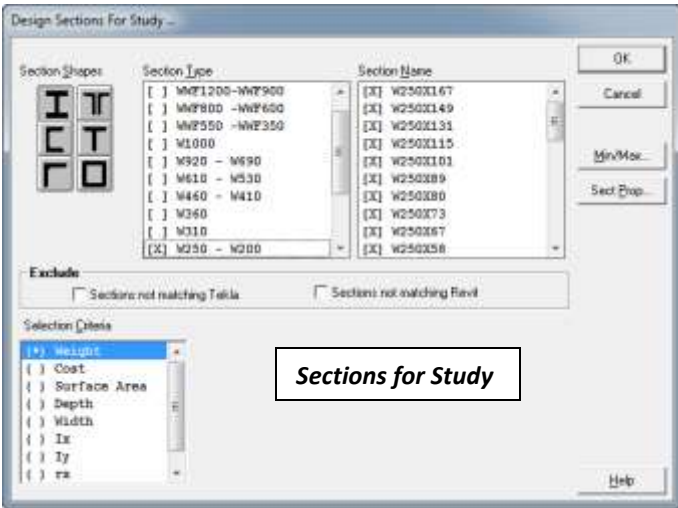

The Scratch Pad features exactly the same superb output as S-STEEL, as well as the same comprehensive set of design constraints giving the engineer full control of **ALL** design parameters. Input files can be saved and can contain multiple worksheets. For auto-design, an automatically sorted list of adequate sections is produced to easily identify optimum sections from those within a user specified range or shape type. Admissible sections can be sorted based on weight, surface area, depth, width and more. Detailed design calculations can be viewed for all sections.

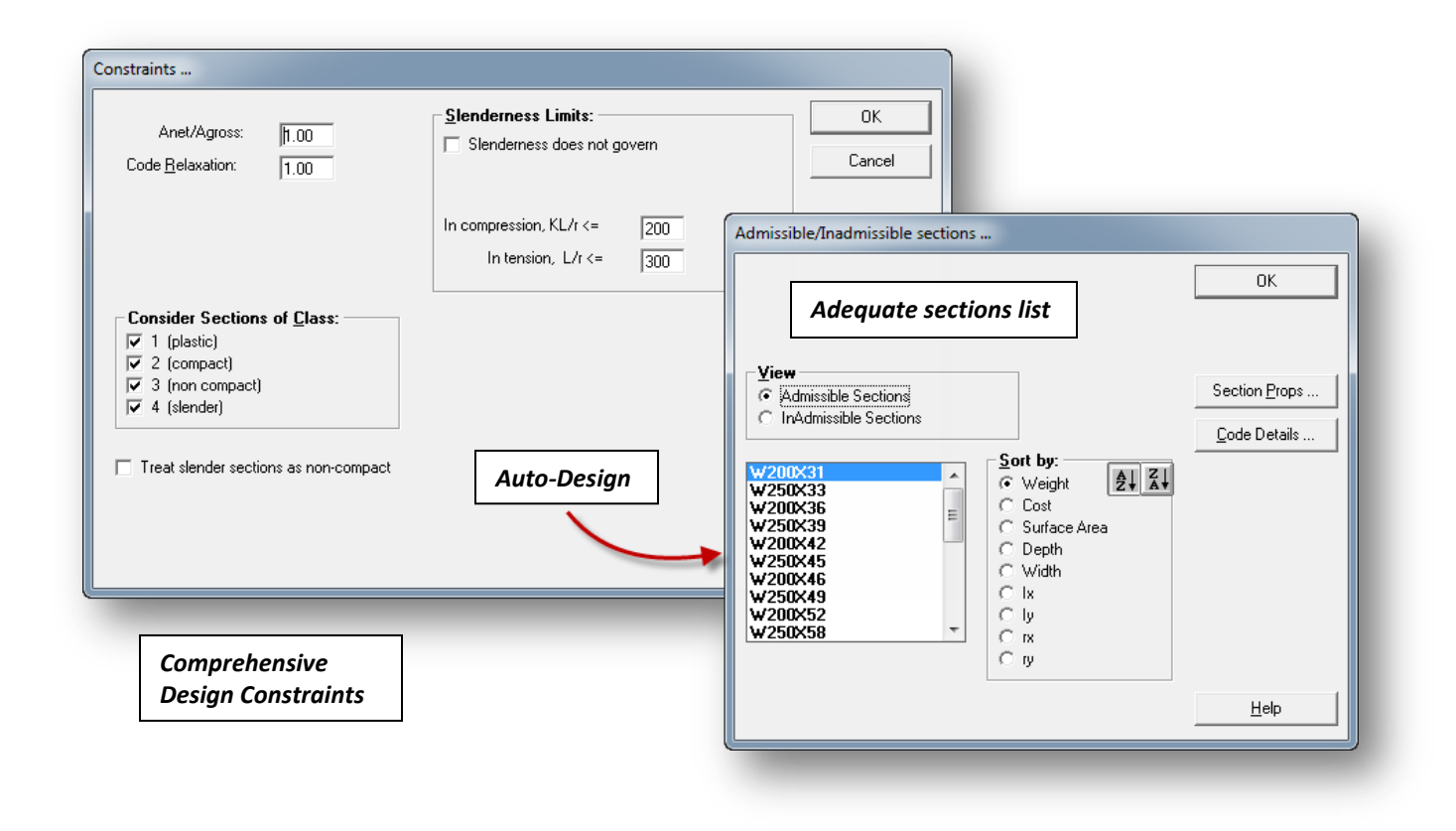